# **Bab 7**

## **Penanganan Form**

#### **POKOK BAHASAN:**

- Tag Form
- Membaca Parameter dari form HTML

#### **TUJUAN BELAJAR:**

Setelah mempelajari bab ini, mahasiswa diharapkan mampu:

- 1. Mahasiswa mengenal Form JSP
- 2. Mahasiswa dapat membaca parameter dari HTML form

#### **7.1 Form dan pembacaan parameter**

#### **Form**

Form sangat penting untuk mendapatkan informasi penting dari user sebuah website. Pada contoh berikut ini kita membuat form sederhana untuk survey warna kesukaan user dan mengambalikan nilainya ke user.

Langkah pertama, buat entry form html . form html tersebut akan mengirimkan ke form.jsp untuk diproses.

#### **Membaca parameter dari HTML form.**

Parameter dari HTML Form dapat dibaca melalui interaksi dengan obyek HttpServletRequest, yaitu dengan menggunakan method getParameter(). Sebagai contoh :

String name = request.getParameter("NAME"); String sex = request.getParameter("SEX"); String email = request.getParameter("EMAIL");

#### **7.2 Percobaan**

1. Membuat form HTML:

Kode : form.html  $\langle$ html $>$ <form action="form.jsp" method="get"> <table> <tr>>**x**d><br/>sb>Name</b> <td><input type="text" name="name"> <tr>>td><br/>sb>Favorite color</b> <td><input type="text" name="color"> </table> <input type="submit" value="Send"> </form> </html>

Listing Program 7.1

2. Membuat kode form JSP

```
Kode : form.jsp 
\langlehtml> <head> 
     <meta http-equiv="Content-Type" content="text/html; charset=UTF-8"> 
    <title>JSP Page</title>
   </head> 
   <body> 
  Name: <%= request.getParameter("name") %> <br> 
  Color: <%= request.getParameter("color") %> 
   </body> 
</html>
```
Listing Program 7.2

Hasil di browser :

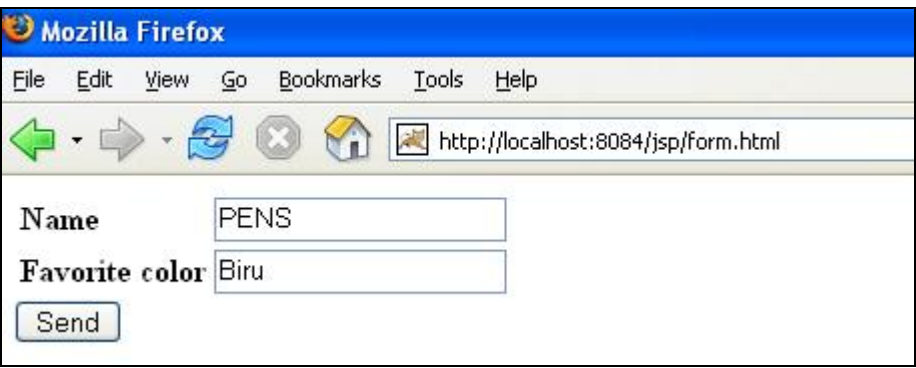

Gambar 7.1

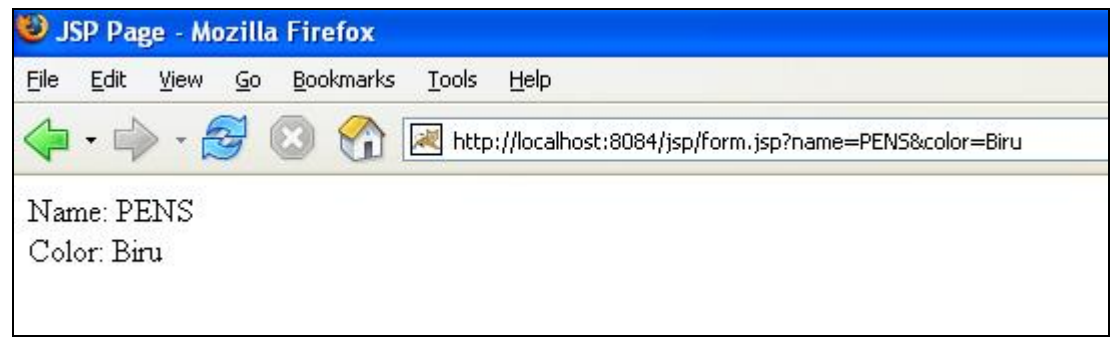

Gambar 7.2

3. Membuat labform.html

Kode : labform.html

```
<html> 
<head> 
    <title>Form JSP</title>
         </head> 
<body bgcolor=white> 
<form action=proseslatform.jsp method=post> 
<table border=1> 
     <tr> 
          <td colspan=2>DATA</td> 
    \langletr>
     <tr> 
          <td>Name :</td> 
         <td><input type=text name=NAME></td> 
    \langletr>
     <tr>
```

```
 <td>Sex :</td> 
          <td><input type=radio name=SEX value=M checked>Male 
<input type=radio 
name=SEX value=F>Female </td>
    \langletr>
     <tr> 
          <td>Email :</td> 
          <td><input type=text name=EMAIL></td> 
    \langle/tr>
    <tr>
         <td>Competency :</td>
         <sub>td</sub></sub>
              <select name=COMPETENCY> 
                   <option value="Programming :: Java">Programming 
:: J2EE</option> 
                   <option value="Programming :: .NET">Programming 
:: NET</option> 
                   <option value="Programming :: PHP">Programming :: 
PHP</option> 
                   <option value="OS :: Linux">OS :: Linux</option> 
                   <option value="OS :: Solaris">OS :: 
Solaris</option> 
                   <option value="OS :: Windows">OS :: 
Windows</option> 
                   <option value="DB :: mySQL">DB :: mySQL</option> 
                   <option value="DB :: Oracle">DB :: 
Oracle</option> 
                   <option value="DB :: PostgreSQL">DB :: 
PostgreSQL</option> 
              </select> 
         \lt/\text{td}\langletr>
     <tr> 
          <td>Interest :</td> 
          <td> 
              <input type=checkbox name=INTEREST0 
value=Anthropology> Anthropology 
              <input type=checkbox name=INTEREST1 value=Astronomy> 
Astronomy 
              <input type=checkbox name=INTEREST2 value=Business> 
Business 
              <input type=checkbox name=INTEREST3 value=Politics> 
Politics 
              <input type=checkbox name=INTEREST4 value=Sport> 
Sport 
         \langle t \rangle\langletr>
      <tr> 
         <td> </td>
          <td><input type=submit value=Proceed></td> 
    \langletr>
</table> 
</form> 
</body> 
</html>
```
4. Membuat kode proseslabform.jsp untuk menangkap parameter

```
Kode : proseslabform.jsp
```

```
& String name = request.getParameter("NAME"); 
     String sex = request.getParameter("SEX"); 
     String email = request.getParameter("EMAIL"); 
     String competency = request.getParameter("COMPETENCY"); 
     String interest = ""; 
    for(int i=0;i<5;i++)
      { 
          String interestI = request.getParameter("INTEREST" + i); 
          if(interestI != null) 
           { 
               interest += " " + interestI; 
           } 
      } 
%> 
<html> 
<head> 
     <title></title> 
     <meta content=""> 
     <style></style> 
</head> 
<body bgcolor=white> 
<table border=1> 
     <tr> 
          <td colspan=2>DATA</td> 
    \langletr>
      <tr> 
          <td>Name :</td> 
          <td><%=name%></td> 
    \langle/tr>
     \langle \text{tr} \rangle <td>Sex :</td> 
          <td><%=sex%></td> 
    \langle/tr>
     \epsilon+r>
          <td>Email :</td> 
          <td><%=email%></td> 
    \langletr>
      <tr> 
          <td>Competency :</td>
           <td> 
               <%=competency%> 
         \lt/\text{td}\langletr>
      <tr> 
           <td>Interest :</td> 
           <td> 
                <%=interest%> 
         \langle t \rangle\langletr>
```
- </table> </form> </body>
- </html>

Listing Program 7.4

Hasil di browser :

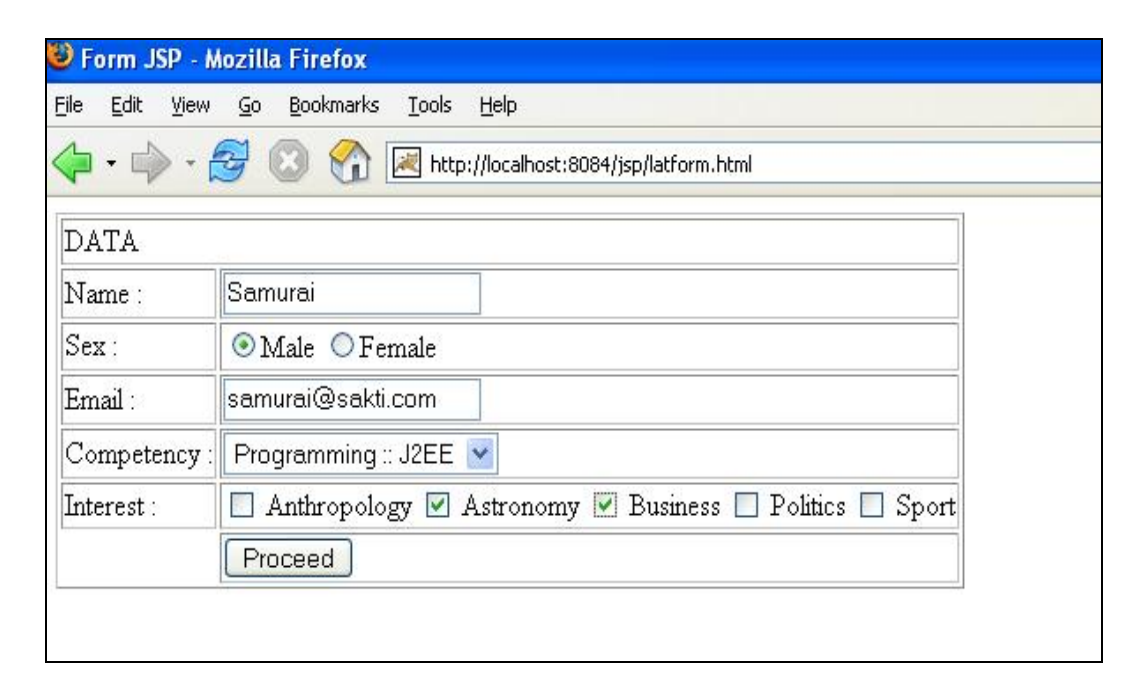

Gambar 7.3

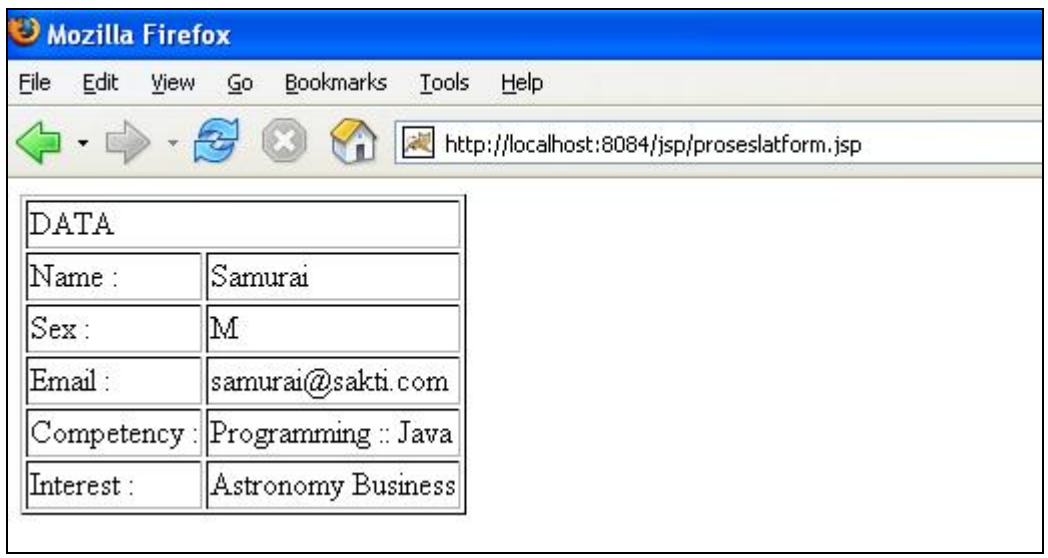

Listing Program 7.4

### **7.3 Latihan Soal**

- 1. Sebutkan parameter dalam pembuatan form JSP ?
- 2. Sebutkan tag-tag dalam pembuatan form ?
- 3. Buat sebuah program aplikasi form guestbook